## Så er vi klar til at udskifte NemID nøglefil med Lokal IdP (MitID Erhverv)

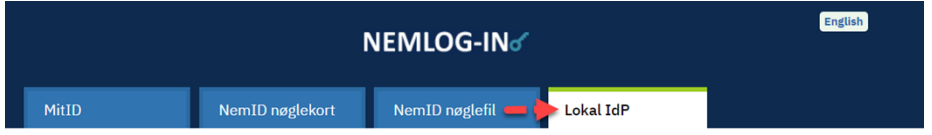

## Sådan aktivere du din MitId Erhvervs konto:

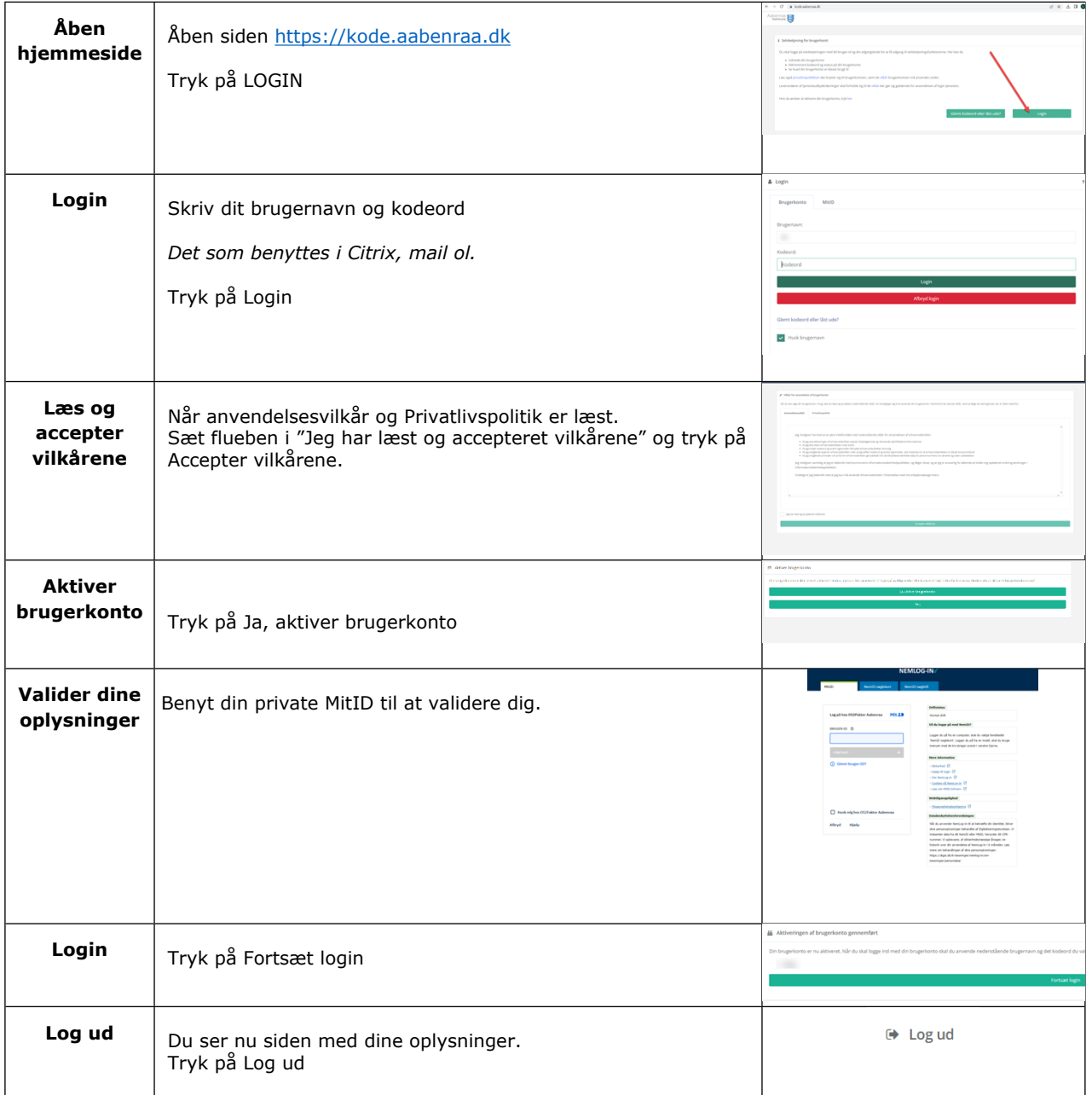

Når du har aktiveret din konto, skal du have oprettet en 2-faktor godkendelse. Det er der flere måder at gøre på.